### **Generazione file per Agenzia Entrate**

### **Introduzione**

La nota descrive gli aspetti della nuova funzionalità atta a creare i file da inviare all'Agenzia delle Entrate (procedura Entratel) al fine di comunicare le spese sostenute per l'istruzione universitaria; l'Agenzia utilizzerà queste informazioni per la precompilazione dei modelli 730.

## **Riferimenti Ufficiali**

Decreto: [Decreto-del-Ministro-Eonomia-e-finanze-13-gennaio-2016-Trasmissione-dati....pdf](https://wiki.u-gov.it/confluence/download/attachments/81334914/Decreto-del-Ministro-Eonomia-e-finanze-13-gennaio-2016-Trasmissione-dati....pdf?version=1&modificationDate=1476437076000&api=v2)

Istruzioni: http://www.agenziaentrate.gov.it/wps/content/nsilib/nsi/strumenti/specifiche+tecniche/specifiche+in+bozza /comunicazioni++precompilata+2016+bozze

# **Requisiti minimi**

E' necessario avere in esercizio la release di Esse3 16.02.02 o successiva.

## **Dati oggetto della rilevazione**

La richiesta dell'Agenzia è quella di fornire, per ciascuno studente e corso di studio (identificato con il codicione ANS, se non presente '9999999999999999999'), i dati relativi a contributi, tasse di iscrizione e tasse regionali con riferimento alle seguenti

tipologie di spesa:

spese per la frequenza di corsi di istruzione universitaria;

spese per la frequenza di corsi universitari di specializzazione;

spese per la frequenza di corsi di perfezionamento;

spese per la frequenza di master che per durata e struttura dell'insegnamento siano assimilabili a corsi universitari o di specializzazione;

spese di iscrizione a corsi di dottorato di ricerca.

Le seguenti tipologie NON vanno considerate:

frequenza di corsi singoli, ovvero frequenza a singoli insegnamenti con sostenimento esami, attestazione dei CFU acquisiti ma senza rilascio di un titolo

immatricolazione e frequenza ai Corsi di Alta Formazione, che prevedono l'attestazione dei CFU acquisiti ma non il rilascio di un titolo

iscrizione all'esame finale e conseguimento del titolo (Laurea, Dottorato, Master,….)

trasferimento verso altro Ateneo

passaggio di Corso di studi

ricongiunzione di carriera

tirocini post lauream

Vanno invece INCLUSE le seguenti:

#### test di ammissione e prove di preselezione => si richiama a riguardo la risoluzione dell'Agenzia Entrate 87/E 11/03/2008 (link di seguito)

[http://www.agenziaentrate.gov.it/wps/file/nsilib/nsi/documentazione/provvedimenti+circolari+e+risoluzioni](http://www.agenziaentrate.gov.it/wps/file/nsilib/nsi/documentazione/provvedimenti+circolari+e+risoluzioni/risoluzioni/archivio+risoluzioni/risoluzioni+2008/marzo+2008/risoluzione+n+87+2008/ris+87e+11+marzo+2008.pdf) [/risoluzioni/archivio+risoluzioni/risoluzioni+2008/marzo+2008/risoluzione+n+87+2008](http://www.agenziaentrate.gov.it/wps/file/nsilib/nsi/documentazione/provvedimenti+circolari+e+risoluzioni/risoluzioni/archivio+risoluzioni/risoluzioni+2008/marzo+2008/risoluzione+n+87+2008/ris+87e+11+marzo+2008.pdf) [/ris+87e+11+marzo+2008.pdf](http://www.agenziaentrate.gov.it/wps/file/nsilib/nsi/documentazione/provvedimenti+circolari+e+risoluzioni/risoluzioni/archivio+risoluzioni/risoluzioni+2008/marzo+2008/risoluzione+n+87+2008/ris+87e+11+marzo+2008.pdf) 

Il cursore di recupero dei dati, comprende tutte le tasse studenti e di ammissione, con riferimenti ai corsi indicati; risultano pertanto escluse di default le tasse persona (esami di stato, abilitazione) e tasse per corsi singoli e TFA.

Ogni Ateneo è tenuto a scegliere quali voci inviare all'Agenzia, agendo sul flag 'Includi Ag. Entrate' della maschera Definizione Voci.

La scelta di includere nel cursore le tasse di ammissione è dovuta alle iniziali specifiche che non ne prevedevano l'esclusione; si è pertanto scelto di non variare la vista, lasciando l'esclusione di tali voci demandata alla configurazione.

### **Struttura dei file**

Il tracciato concordato con l'Agenzia e la cui produzione è implementata all'interno di Esse3 è quello scaricabile al link di seguito:

#### [SpeseUniversitarie.xlsx](https://wiki.u-gov.it/confluence/download/attachments/81334914/SpeseUniversitarie.xlsx?version=1&modificationDate=1476437077000&api=v2)

Riassumendo il tracciato si compone di 4 tipologie di record:

- Record 0: testata
- Record 1: dettaglio delle spese sostenute
- Record 2: dettaglio dei rimborsi ricevuti
- Record 9: coda

In particolare nel Record 1 ci sarà una riga per codice fiscale - codicione, contenente tutte le spese sostenute nel corso dell'anno solare oggetto della rilevazione (delle voci abilitate), suddivise per Anno Accademico, al netto di eventuali rimborsi afferenti a pagamenti effettuati nel medesimo anno solare di rilevazione.

Di conseguenza nel record 2 ci sarà sempre una riga per codice fiscale, e i rimborsi estratti saranno tutti quelli afferenti a pagamenti effettuati in anni precedenti a quello oggetto della rilevazione.

### **Configurazione Ateneo**

E' necessario assicurarsi che le seguenti configurazioni di base risultino correttamente imputate:

- Maschera 'Atenei' --> tab 'Dettagli Ateneo' --> campo CODICE FISCALE

### **Configurazione Voci**

Come anticipato in precedenza, è opportuno definire quali voci inviare all'Agenzia e quali no; a questo scopo è stato introdotto un nuovo flag sulla maschera 'Definizione voci', il cui valore è stato inizializzato a quello del 'Includi stat. Miur':

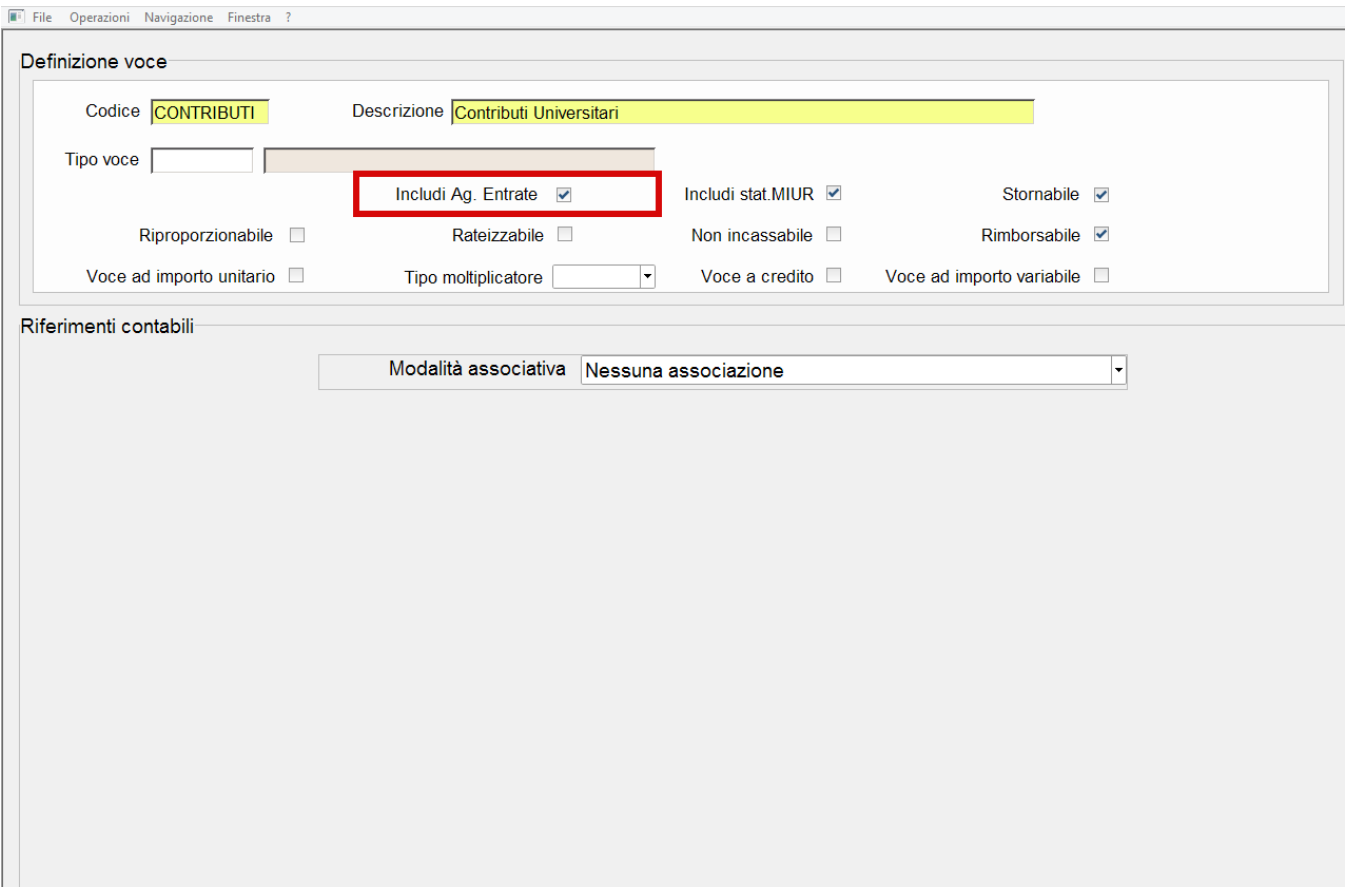

# **Configurazione TIPI\_CORSO**

Come da mail inviata alle liste di distribuzione, è stato rilasciato un operando di calcolo (codice TIPI\_CORSO\_ENTRATEL, visualizzabile sulla maschera 'Definizione operandi di calcolo') nel quale ogni Ateneo è libero di inserire le tipologie di corsi da inviare; a standard comprende tutti le tipologie di corso istituzionali;ulteriori tipologie andranno aggiunte nell'operando, inserendole in testa all'elenco con la seguente semantica: **apice-tipo\_corso-apice-virgoleapice-tipo\_corso-pipe-codice\_entratel-apice**

Ade esempio per il tipo corso L1, se va inserito nell'invio, allora deve essere rimappato con il codice 3, pertanto occorre aggiungere all'operando (all'interno della parentesi) quanto segue:

#### **'L1','L1|3'**

L'elenco delle possibili mappature (fornito dall'Agenzia delle Entrate) è il seguente:

- 1 = Laurea
- 2 = Laurea Magistrale
- 3 = Laurea vecchio ordinamento
- 4 = Master I livello
- 5 = Master II livello
- 6 = Dottorato
- 7 = Scuola di specializzazione
- 8 = Corsi di perfezionamento

# **Prima Elaborazione**

Per procedere alla prima elaborazione del file, è necessario accedere alla funzione 'Gestione flussi Entratel', disponibile a menu di Esse3:

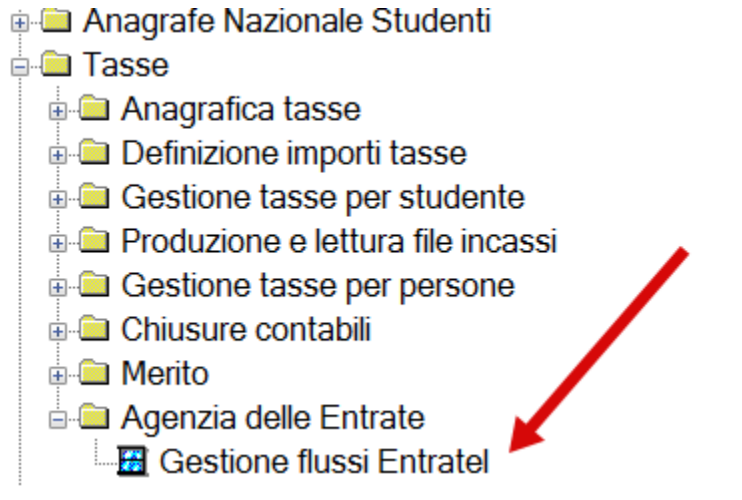

Ed utilizzare la funzionalità 'Nuovo invio':

.<br>ישוא היים וששאו ז'ש

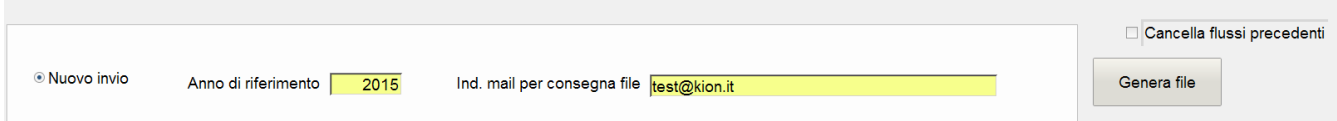

I parametri obbligatori per la generazione sono l'anno di riferimento (anno di rilevazione della contribuzione) e l'indirizzo email per la consegna del file.

L'indirizzo email è obbligatorio in quanto questa elaborazione viene eseguita in maniera asincrona, visto che potrebbe impiegare diverso tempo, e quindi non blocca l'applicativo; al termine dell'elaborazione viene inviata una email con allegato il/i file generati in formato \*.zip.

L'elaborazione è monitorabile accedendo alla funzione 'Elaborazioni Batch', navigabile utilizzando il pulsante presente nella parte centrale-destra della maschera:

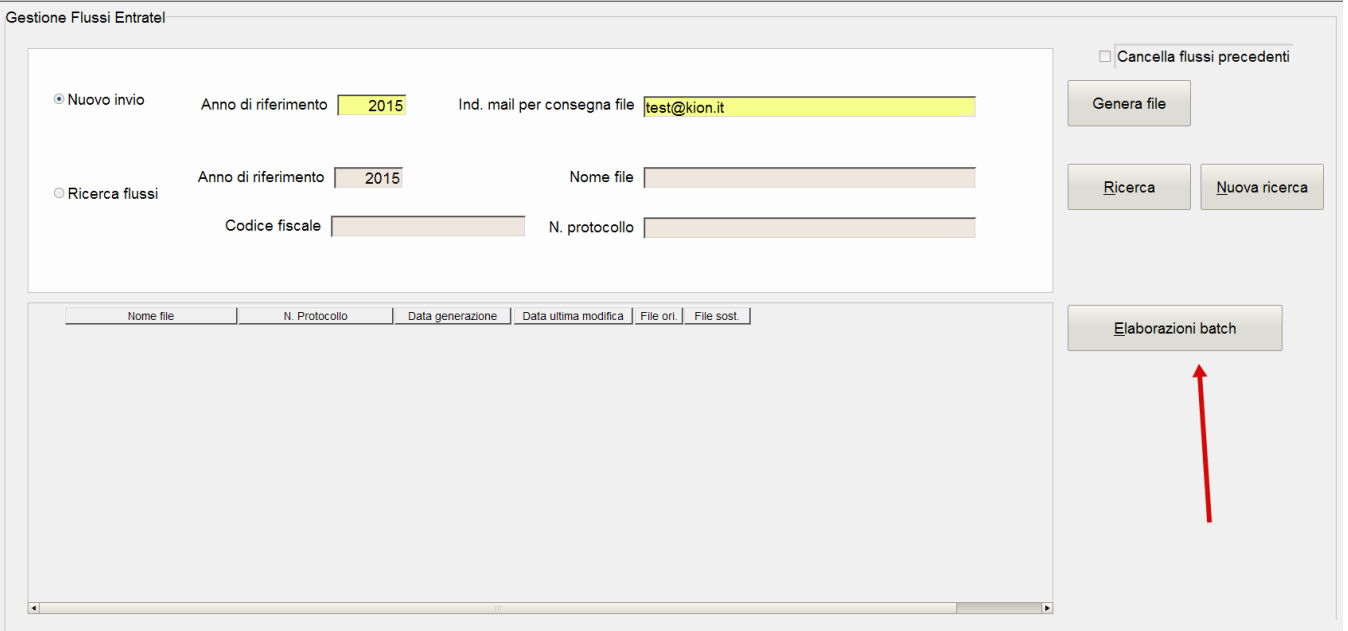

**Il flag 'Cancella flussi precedenti' permette di cancellare e ricreare tutti i file precedentemente generati, purché non ne sia stato ancora salvato il numero di protocollo.**

### **Monitoraggio su Elaborazioni Batch**

In qualsiasi momento è possibile monitorare lo stato e l'avanzamento delle elaborazioni, identificabili con i seguenti codici di processo:

1) ENTRATEL\_GEN\_FILE: processo di generazione nuovi file

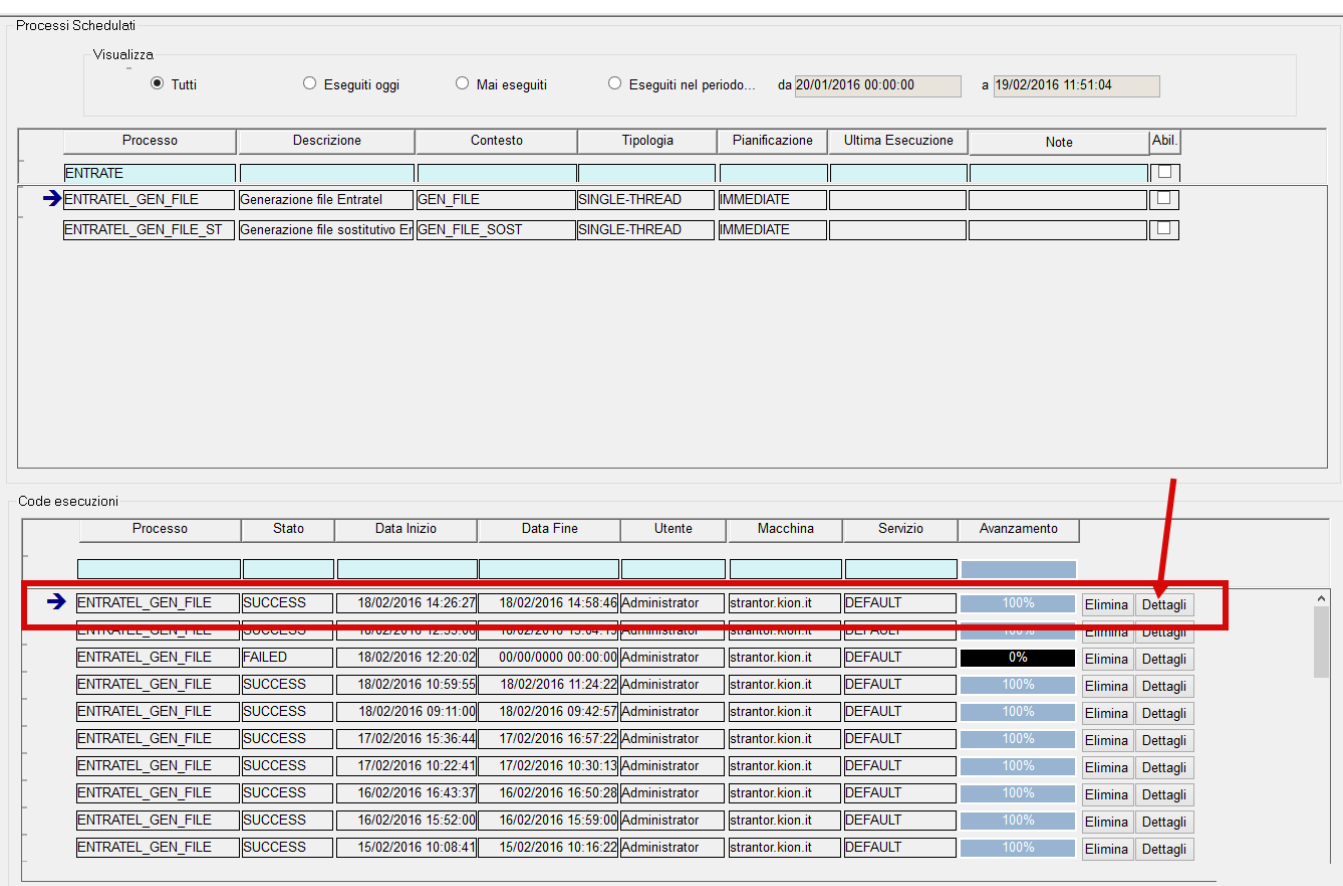

#### 1) ENTRATEL\_GEN\_FILE\_ST: processo di generazione file sostitutivi

Entrando nelle singole elaborazioni, è possibile verificare nei dettagli ciascuna elaborazione; in particolare l'esito in termini di numero di record di dettaglio prodotti ed eventuali scarti.

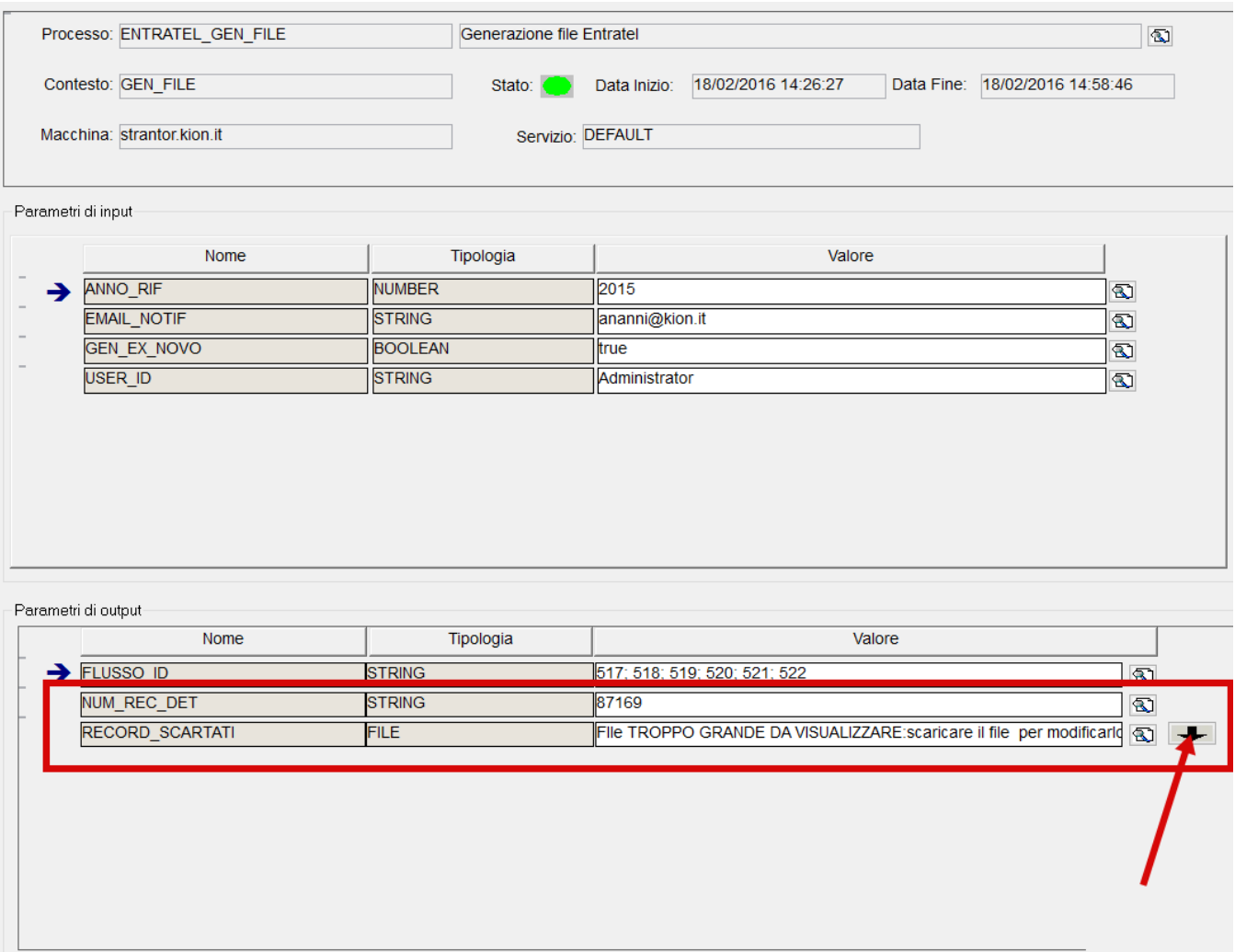

Allo stato attuale, gli scarti sono dovuti ad un ipotetico importo di spese pari a zero: questo accade quando l'importo dei pagamenti sostenuti e dei rimborsi ricevuti nello stesso anno solare e accademico si compensano.

# **Recupero file inviati**

Nel caso in cui si volesse scaricare il file generato dalla procedura, è possibile farlo sulla medesima maschera.

Una volta recuperate le elaborazioni, cliccare sull'icona a destra della riga del file

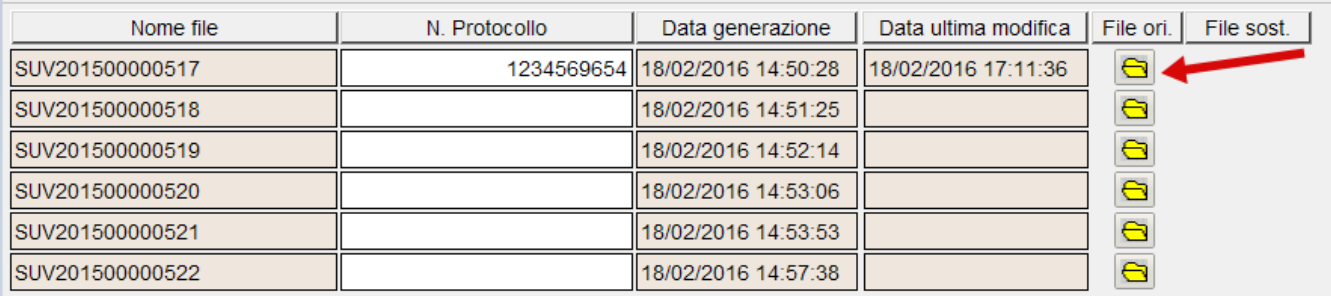

Analogamente è possibile recuperare gli eventuali file sostitutivi, nella colonna a fianco.

# **Caricamento su ENTRATEL**

Una volta generati i file, andranno controllati e caricati grazie al software di Agenzia delle Entrate, denominato ENTRATEL.

I file prodotti da Esse3 risultano rispondenti ai criteri espressi dalla procedura di controllo 'Spese Universitarie vers. 1.0.1 del 15/02/2016'

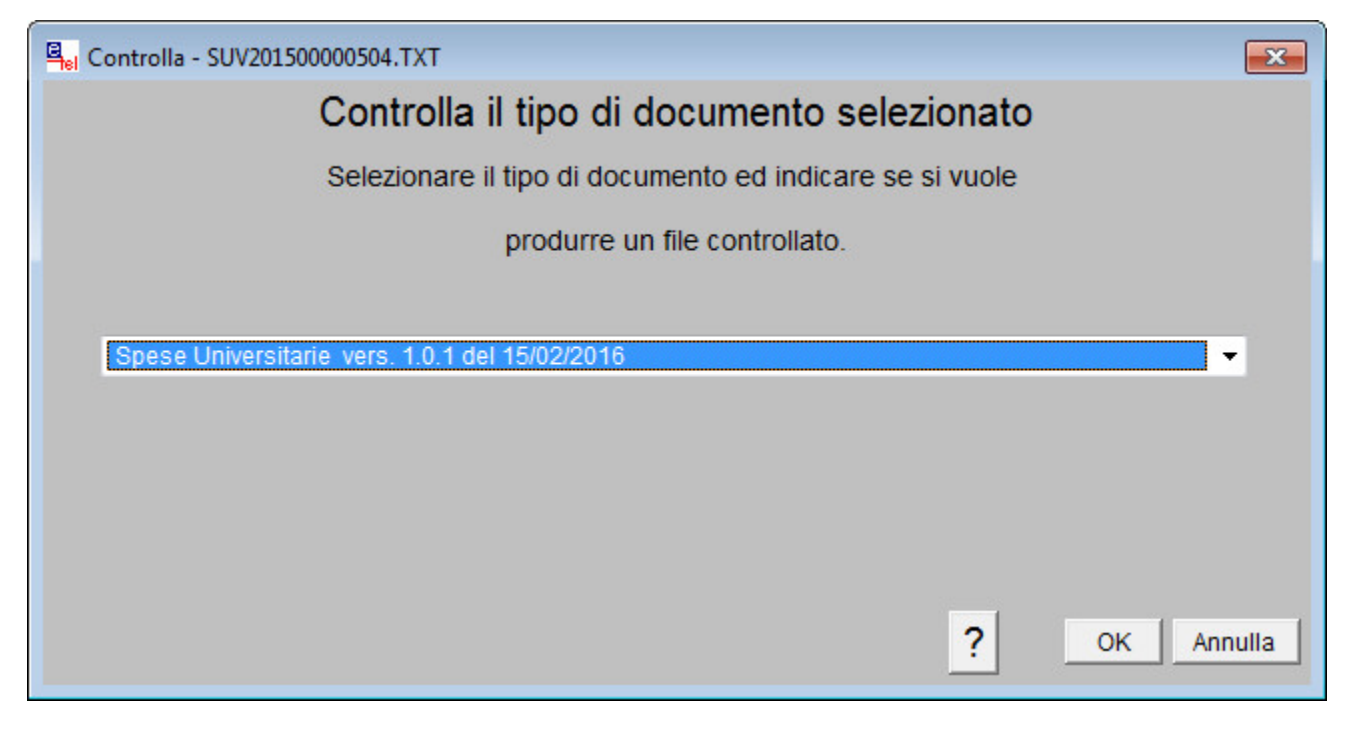

# **Salvataggio numero di protocollo**

Entratel restituisce, per ogni file caricato, un numero di protocollo che va salvato all'interno di Esse3.

Per farlo è sufficiente posizionarsi sulla riga corrispondente, digitare il numero di protocollo nell'omonimo campo ed eseguire un salvataggio.

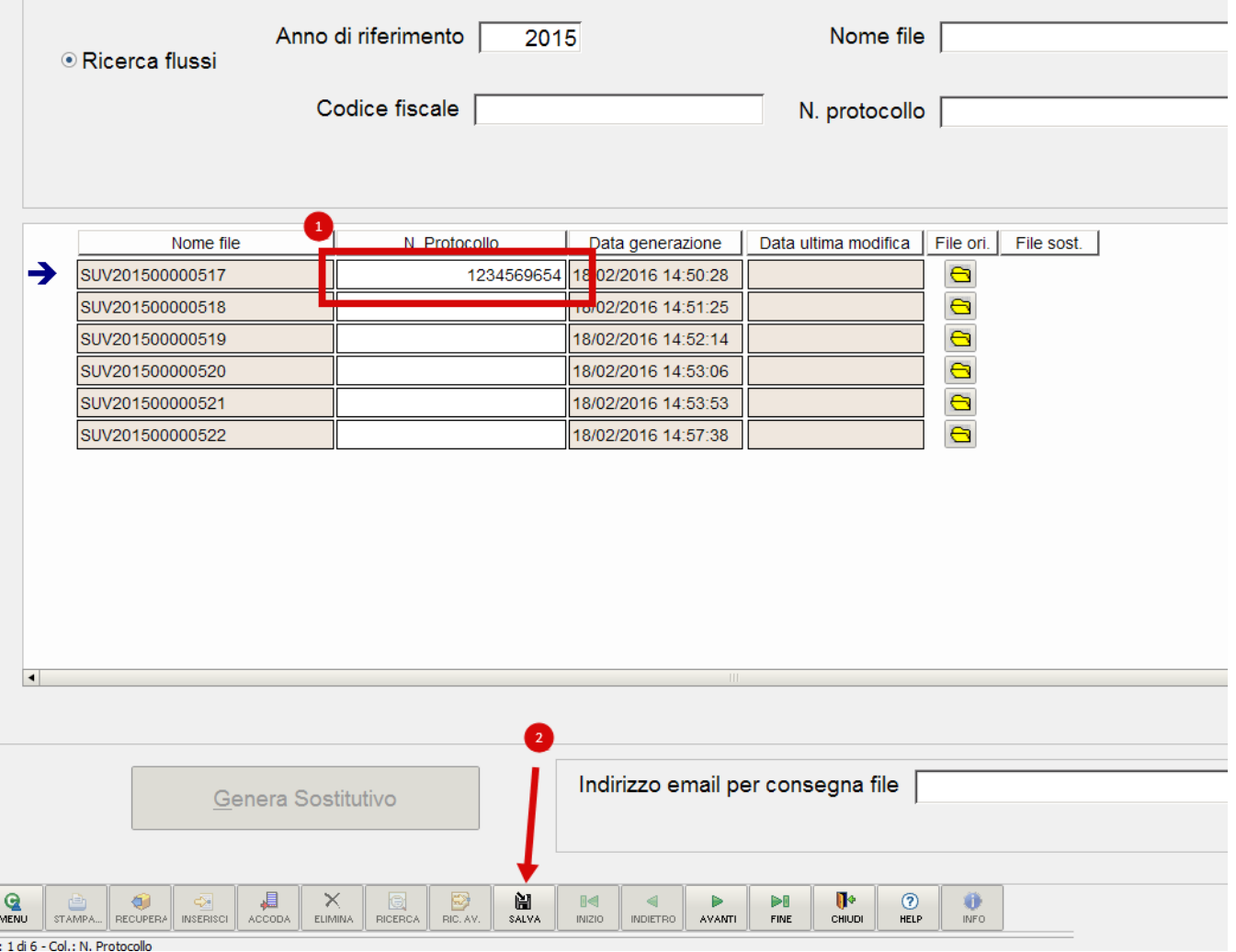

## **Generazione flussi sostitutivi**

Nel caso si rendesse necessario inviare nuovamente un file già generato, è possibile farlo selezionando il flusso e invocando la funzione con il pulsante 'Genera Sostitutivo'.

E' possibile farlo SOLO per flussi con numero di protocollo già caricato e solo indicando l'indirizzo mail per la consegna dei file.

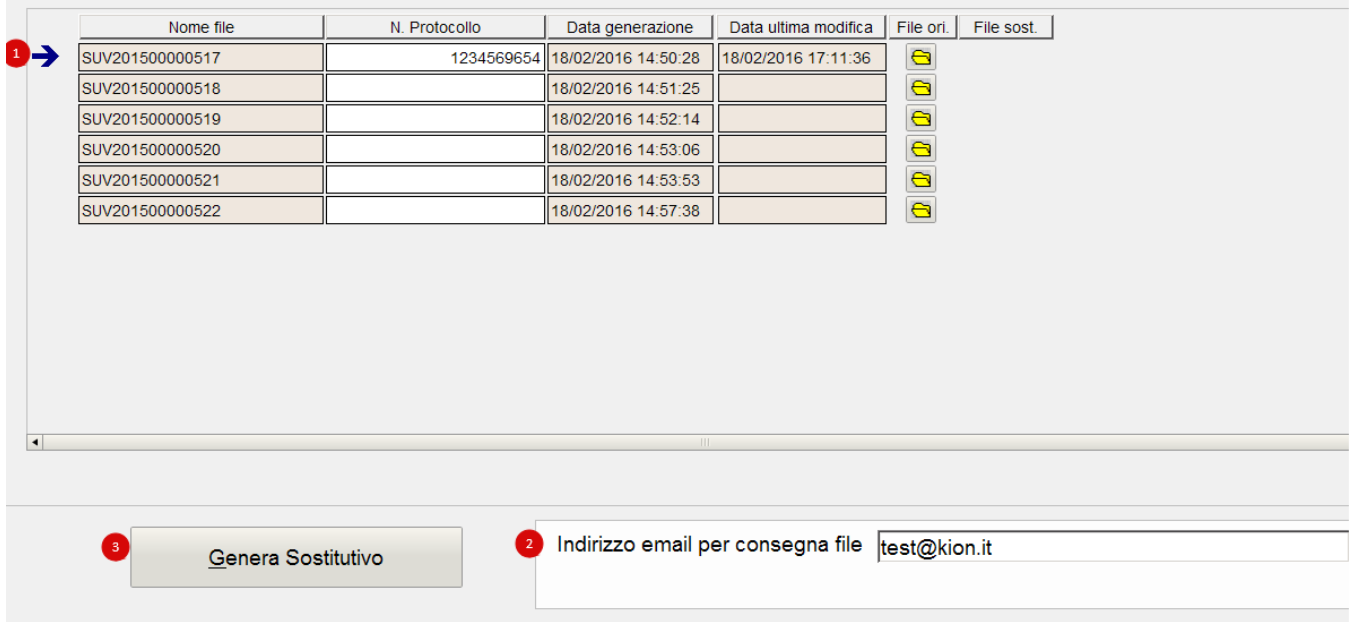

### **Note di implementazione**

A seguito dei vari incontri tra CODAU, Agenzia delle Entrate e CINECA, riportiamo alcune scelte implementative atte a seguire le direttive e le interpretazioni delle norme ricevute:

**1) RIMBORSI**: è stato implementato il seguente algoritmo

1a) Se il rimborso afferisce ad un pagamento eseguito sullo stesso anno (oggetto della rilevazione) in cui il rimborso è stato erogato, allora il rimborso va ad abbattere la quota delle spese sostenute del record 1

1b) Se il rimborso afferisce ad un pagamento eseguito su un anno precedente a quello in cui il rimborso è stato erogato, allora il rimborso va gestito nel record 2

1c) Se non ci è possibile determinare l'anno del pagamento a cui il rimborso si riferisce, allora il rimborso va gestito nel record 2 indicando un anno precedente; nella fattispecie è stato deciso di indicare quello di rimborso meno uno.

#### **2) SPESE**

2a) Tipologie di corso: le tipologie di corso da includere, previste dal decreto, sono cablate all'interno delle procedure, pertanto non è possibile agire a livello di configurazione.

2b) Tutti i pagamenti a zero (conguagli) non sono oggetto dell'estrazione

Original post date: 18/02/2016